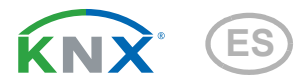

# Cala KNX IL (CO2) Señal luminosa con función semáforo

Números de artículo 71380 (Cala KNX IL) y 71390 (Cala KNX IL CO2)

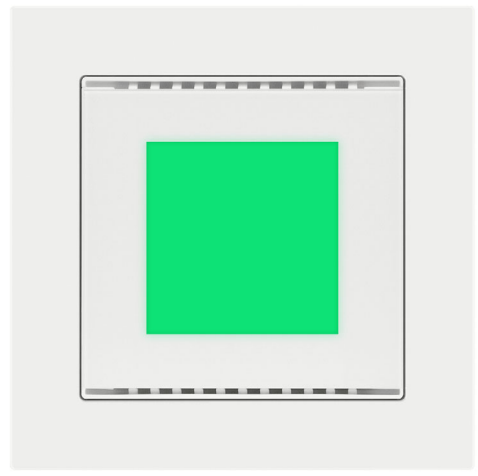

elsner

Instalación y ajuste

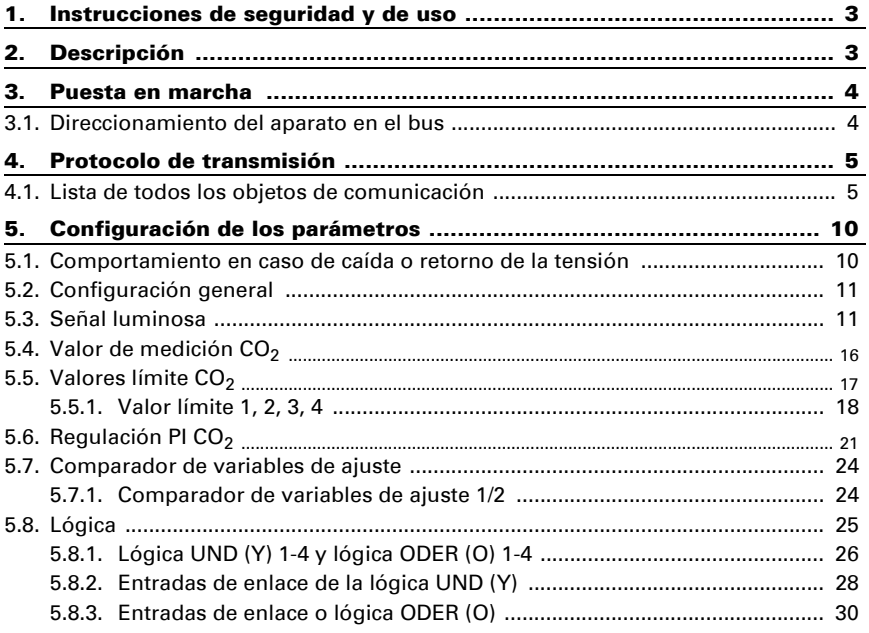

Este manual está sujeto a cambios y se adaptará a las versiones de software más recientes. Las últimas modificaciones (versión de software y fecha) pueden consultarse en la línea al pie del índice.

Si tiene un aparato con una versión de software más reciente, consulte en www.elsner-elektronik.de en la sección del menú "Servicio" si hay disponible una versión más actual del manual

### Leyenda del manual

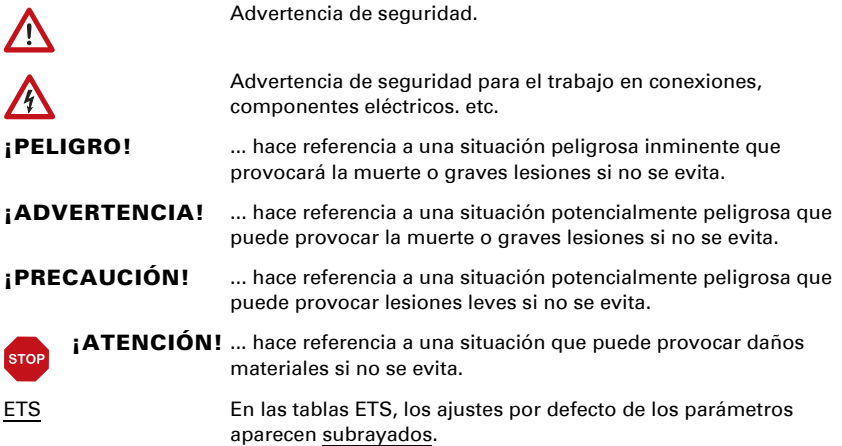

# <span id="page-4-0"></span>1. Instrucciones de seguridad y de uso

La instalación, el control, la puesta en marcha y la eliminación de fallos pueden llevarse a cabo únicamente por un electricista autorizado.

#### ¡PRECAUCIÓN!  $\sqrt{\Lambda}$

 $| \nmid$ 

#### ¡Tensión eléctrica!

En el interior del aparato hay componentes conductores de tensión no protegidos.

• Inspeccione el dispositivo en busca de daños antes de la instalación. Ponga en funcionamiento sólo los dispositivos no dañados.

• Cumplir con las directrices, reglamentos y disposiciones aplicables a nivel local para la instalación eléctrica.

• Ponga inmediatamente fuera de funcionamiento el dispositivo o la instalación y protéjalo contra una conexión involuntaria si ya no está garantizado el funcionamiento seguro.

Utilice el dispositivo exclusivamente para la automatización de edificios y respete las instrucciones de uso. El uso inadecuado, las modificaciones en el aparato o la inobservancia de las instrucciones de uso invalidan cualquier derecho de garantía.

Utilizar el dispositivo sólo como instalación fija, es decir, sólo cuando está montado y tras haber finalizado todas las labores de instalación y puesta en marcha y sólo en el entorno previsto para ello.

Elsner Elektronik no se hace responsable de las modificaciones de las normas posteriores a la publicación de este manual.

La información sobre la instalación, el mantenimiento, la eliminación, el alcance del suministro y los datos técnicos se encuentran en las instrucciones de instalación.

# <span id="page-4-1"></span>2. Descripción

La superficie LED de la señal luminosa LED Cala KNX IL puede iluminarse o parpadear en los colores verde, amarillo o rojo. Esto permite visualizar estados para el sistema de bus KNX. Por ejemplo, se pueden vincular las superaciones de valores límite, la ocupación de espacios u otros mensajes de estado con **Cala KNX IL** y en caso de superar o no alcanzar estos valores límite, se modificará el color mostrado.

A través del gate lógico UND (Y) y el gate lógico ODER (O) se pueden enlazar los estados. El comparador de magnitudes de ajuste integrado puede comparar y emitir valores recibidos mediante objetos de comunicación.

Con el modelo **Cala KNX IL CO2**, el valor medido del sensor de  $CO<sub>2</sub>$  integrado puede visualizarse a través de la superficie iluminada.

Mediante el bus, **Cala KNX IL CO2** puede recibir un valor  $CO<sub>2</sub>$  externo y procesarlo con los propios datos hasta generar un valor total (valor mixto, por ejemplo, promedio de la estancia). El valor de medición  $CO<sub>2</sub>$  se puede emplear para controlar las salidas de conexión dependientes del valor límite.

Un controlador PI controla la ventilación en función de la concentración de CO<sub>2</sub>.

#### *Funciones de todos los modelos:*

- **Función semáforo** para la visualización de estados (Por ejemplo superación de valor límite, ocupación de espacios u otros avisos de estado)
- Indicación (permanente o intermitente) de uno de los colores verde, amarillo o rojo
- 4 gates lógicos AND y 4 OR (O) cada uno con 4 entradas. Como entrada para los gates lógicos pueden ser utilizados todos los eventos de conmutación así como 16 entradas lógicas en forma de objetos de comunicaciones. La salida de cada puerta lógica se puede configurar libremente como de 1 bit o 2 de 8 bits.
- Dos comparadores de magnitud para emitir los valores mínimos, máximos o valores promedio. Cinco entradas respectivas para valores recibidos mediante objetos de comunicación

### *Funciones Cala KNX IL CO2 (nº 71390):*

- Medición de la concentración de  $CO<sub>2</sub>$  del aire, respectivamente con cálculo del valor mixto. El porcentaje del valor de medición interno y externo se puede ajustar de manera proporcional
- Uso de la concentración CO<sub>2</sub> para la función semáforo
- Valores límite ajustables por parámetros o a través de objetos de comunicaciones
- **Regulador PI para ventilación de dos niveles** según la concentración  $CO<sub>2</sub>$

# <span id="page-5-0"></span>3. Puesta en marcha

La configuración se realiza a través del Software KNX a partir de ETS 5. El **archivo de** producto está disponible para descargar en el catálogo en línea de ETS y en la página principal de Elsner Elektronik en www.elsner-elektronik.de.

Tras la conexión a la tensión del bus, el dispositivo se encontrará durante aprox. 5 segundos en la fase de inicialización. Durante este tiempo, no se podrá recibir o enviar información a través del bus.

### <span id="page-5-1"></span>3.1. Direccionamiento del aparato en el bus

El dispositivo se suministra con la dirección de bus 15.15.255. Una dirección diferente puede ser programada usando el ETS.

Puede acceder al pulsador de programación a través la abertura de la parte posterior de la carcasa, está hundido. Utilice un objeto fino para acceder al pulsador, por ejemplo, un alambre de 1,5 mm².

# <span id="page-6-0"></span>4. Protocolo de transmisión

#### *Unidades:*

Contenido de CO<sub>2</sub> en ppm *Magnitudes de ajuste en %*

### <span id="page-6-1"></span>4.1. Lista de todos los objetos de comunicación

### *Abreviaturas de flags:*

- *C Comunicación*
- *L Lectura*
- *E Escritura*
- *T Transmisión*
- *A Actualizar*

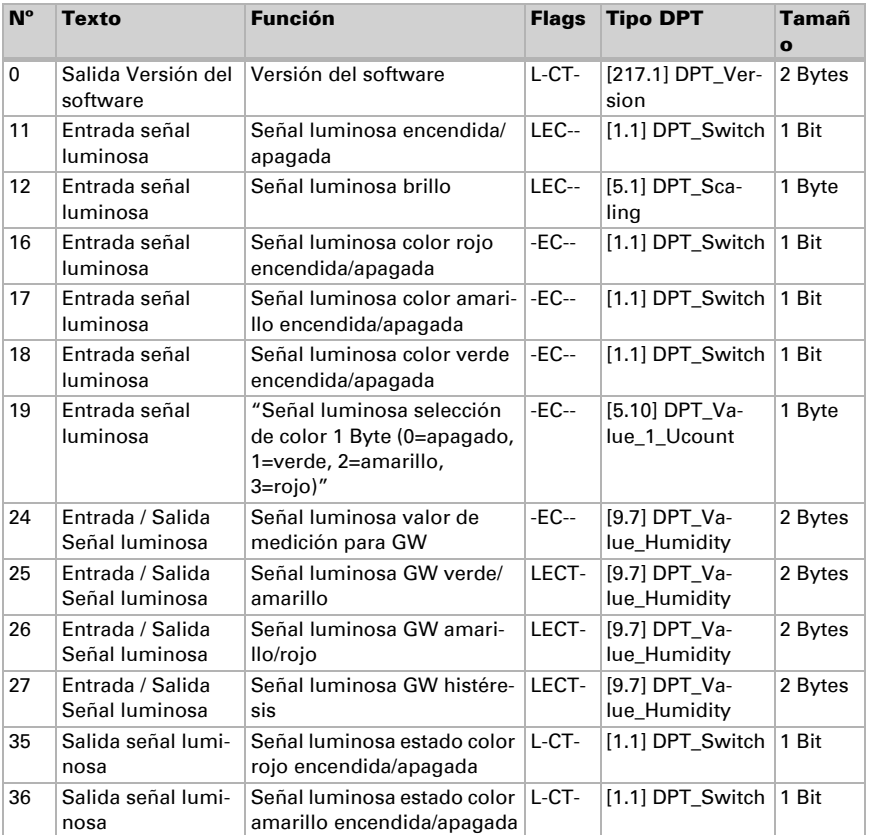

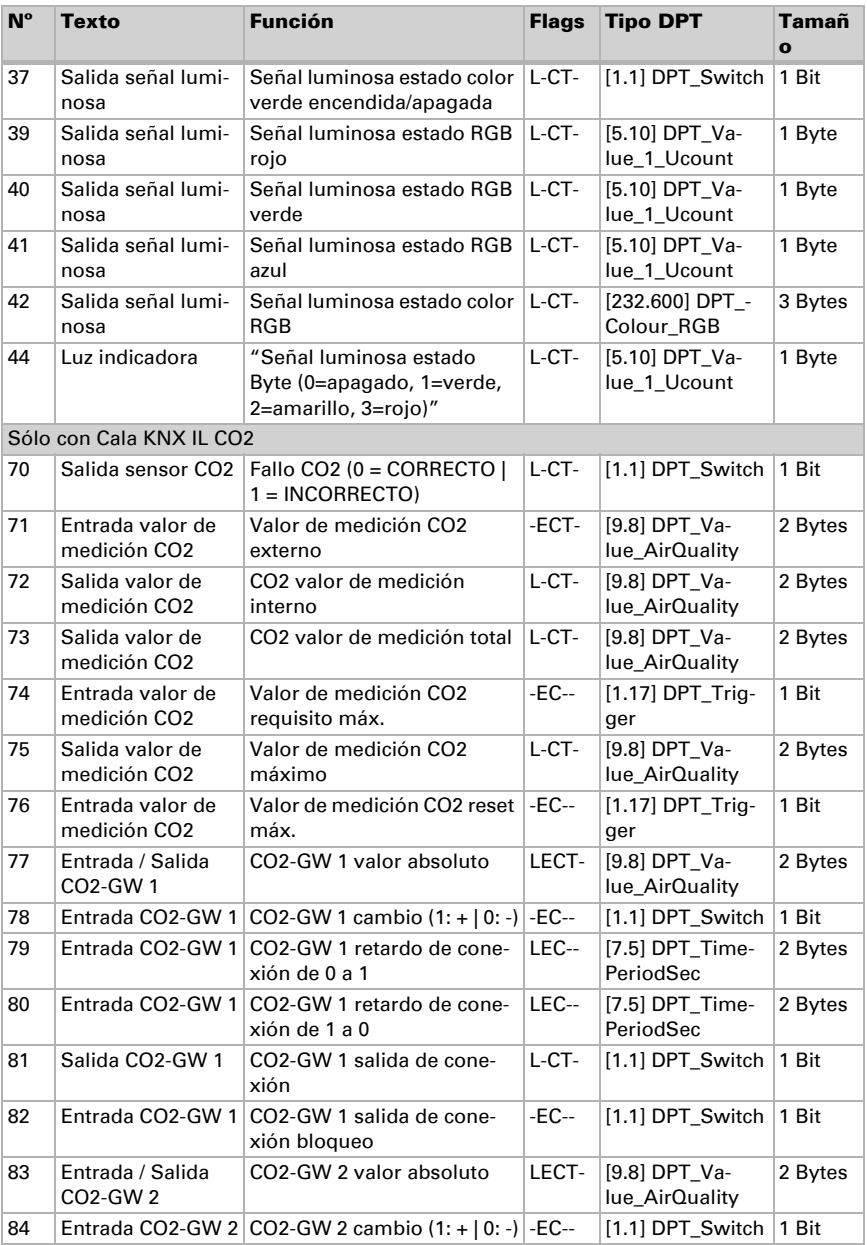

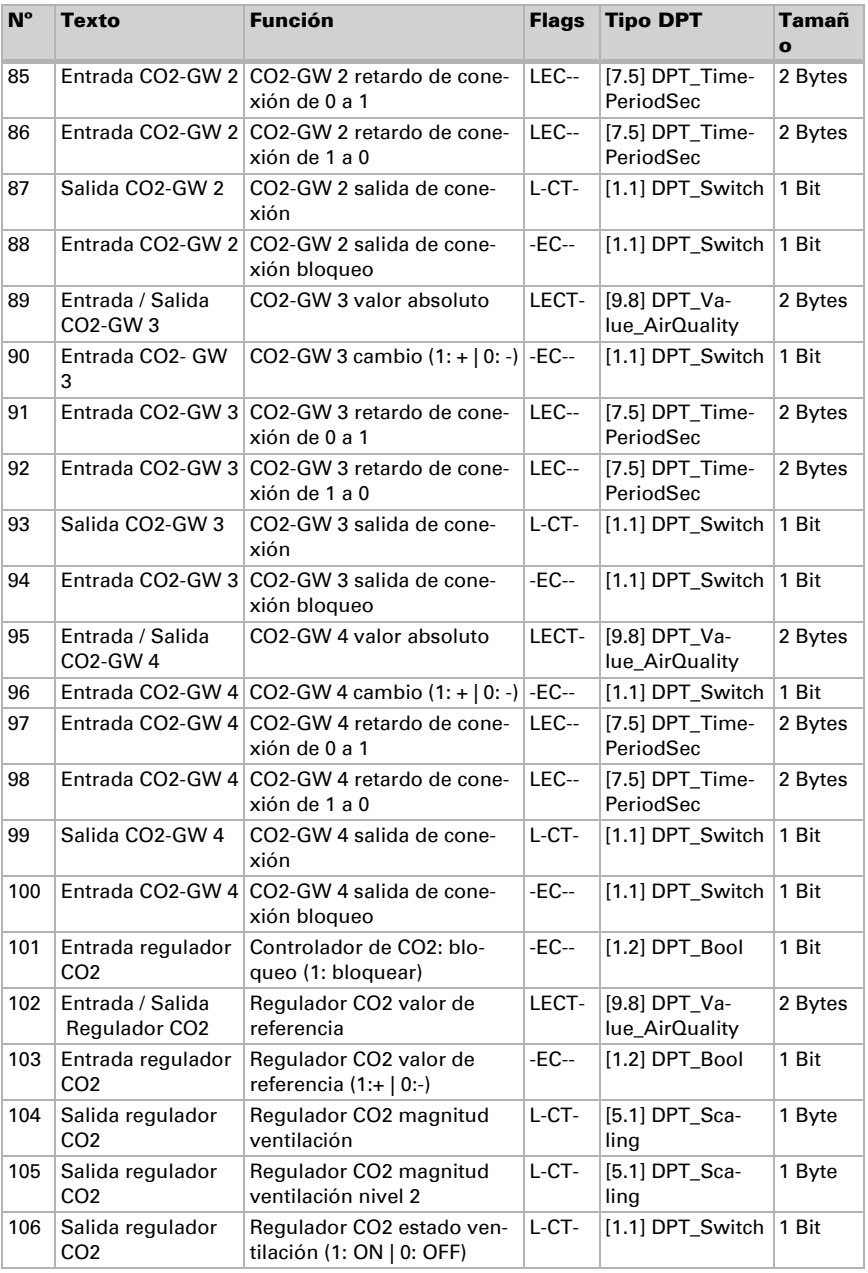

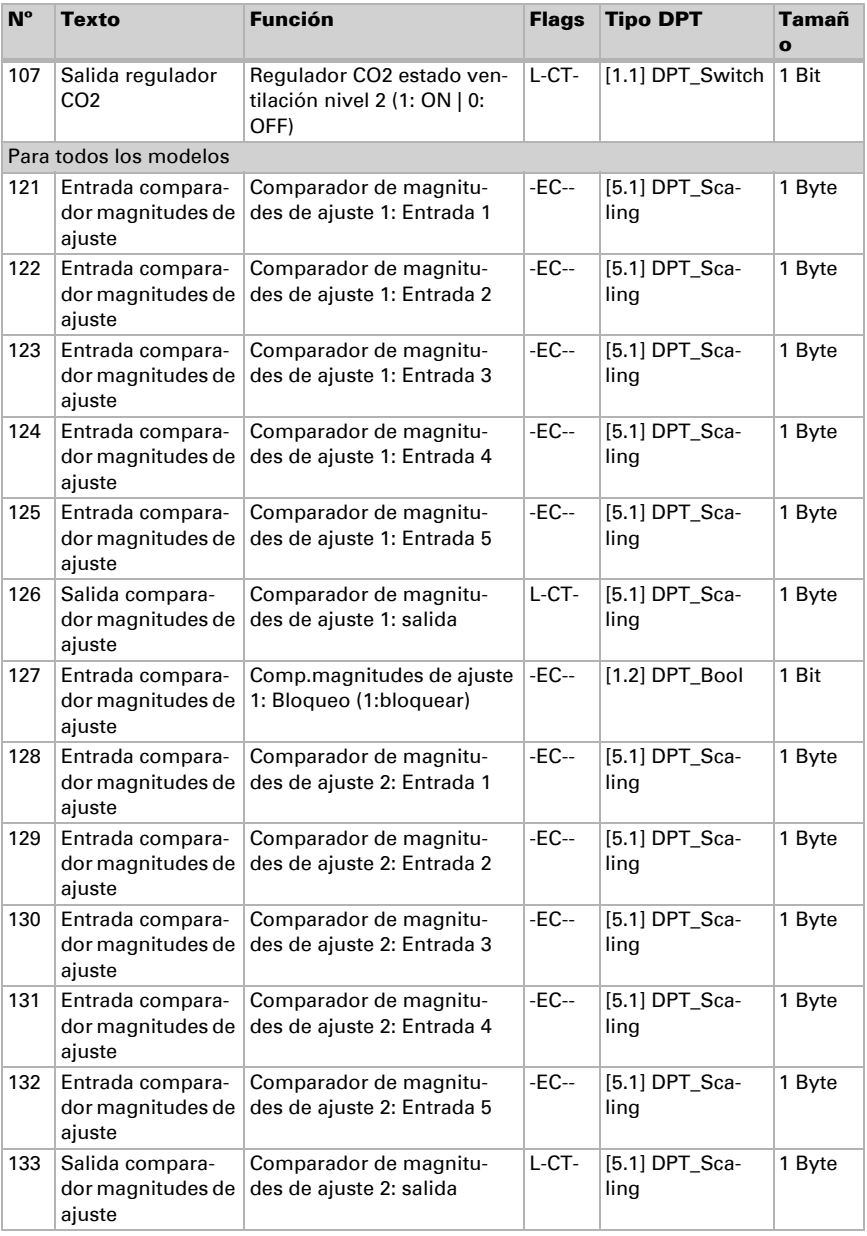

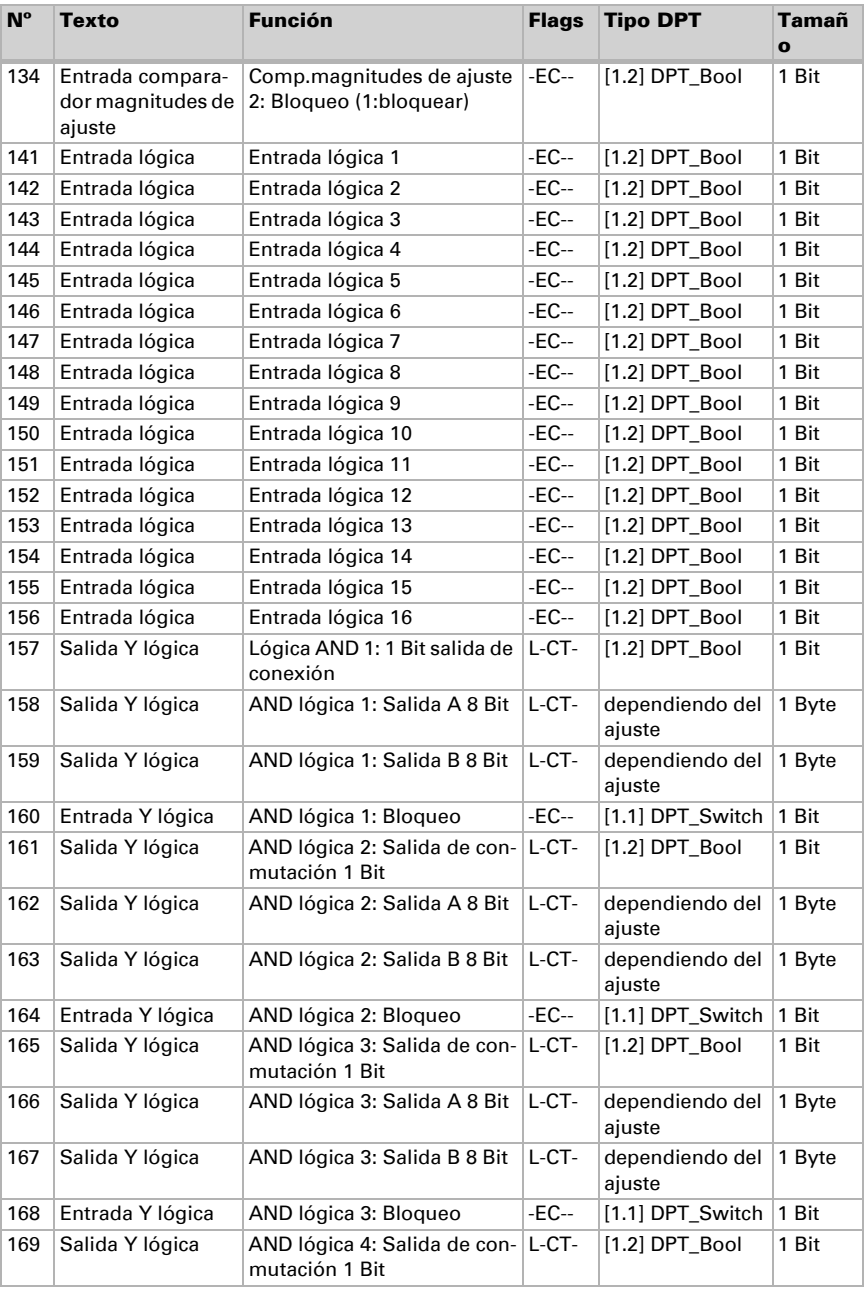

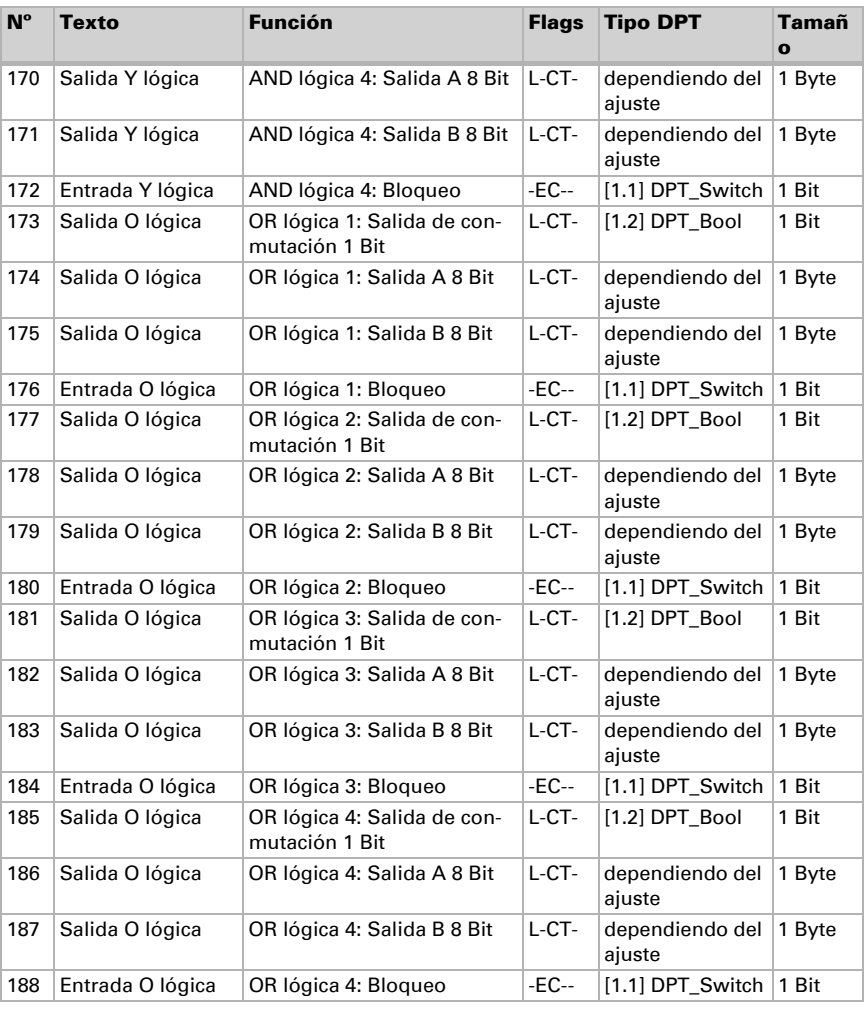

# <span id="page-11-0"></span>5. Configuración de los parámetros

### <span id="page-11-1"></span>5.1. Comportamiento en caso de caída o retorno de la tensión

#### *Comportamiento en caso de fallo de la tensión del bus:*

El dispositivo no envía ninguna información.

#### *Comportamiento en caso de retorno de la tensión del bus y tras la programación o reinicio:*

El dispositivo envía todas las salidas conforme a su comportamiento de envío configurado en los parámetros con el retardo establecido en el bloque de parámetros "Configuración general".

### <span id="page-12-0"></span>5.2. Configuración general

Configure primero el retardo de envío tras el retorno de la tensión de bus y la programación.

Este retardo debe ser coordinado con todo el sistema KNX, es decir, en un sistema KNX con muchos participantes se debe tener cuidado de que el bus no se sobrecargue después de un reinicio del bus KNX. Los telegramas de los participantes individuales deben enviarse con un retardo de tiempo.

```
Retardo de envío tras reseteo/recurrencia 
de bus
                                                5 s • ... • 300 s
```
La relación máxima de telegramas se emplea para limitar la carga del bus. Muchos telegramas por segundo sobrecargan el bus, pero garantizan una transmisión de datos más rápida.

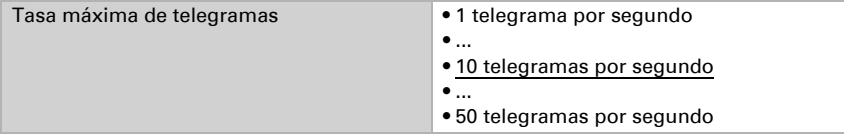

### <span id="page-12-1"></span>5.3. Señal luminosa

Gracias a la señal luminosa, se pueden visualizar los estados para el sistema de bus KNX.

Seleccione si la señal luminosa debe estar encendida o apagada tras el reseteo.

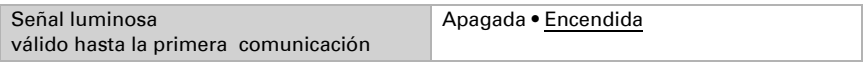

Ajuste el brillo de la señal luminosa tras un reseteo.

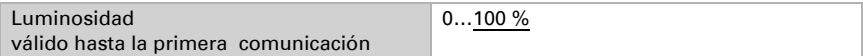

Ajuste cómo se define el color de señalización.

Con los tres objetos de un bit se recibe la información de estado. Por ejemplo, un contacto de ventana puede controlar el cambio de color.

Con el objeto de escena se recibe un número de escena. Así, por ejemplo, la escena creada «Reunión» puede conmutar la señal de puerta de una estancia en color rojo.

Con el objeto porcentual se recibe un valor porcentual integral. El valor límite ingresado en ETS controla el cambio de color. Por ejemplo, de este modo puede cambiar el color al no alcanzar un estado de llenado del depósito.

Con el objeto de dos bytes se recibe un valor. De este modo se puede visualizar por ejemplo un valor de medición CO<sub>2</sub> externo.

En el Cala KNX IL CO2 se puede emplear el valor medido por el sensor de  $CO<sub>2</sub>$  integrado (valor de medición general de CO<sub>2</sub>) para el color de señal. Éste se ilumina conforme al valor de medición actual y los valores límite configurados.

Dependiendo de la selección, se mostrarán a continuación otros ajustes.

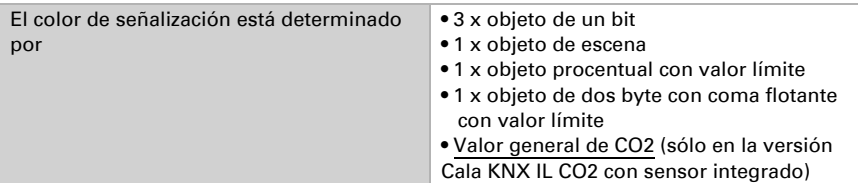

#### *3 x objeto de un bit:*

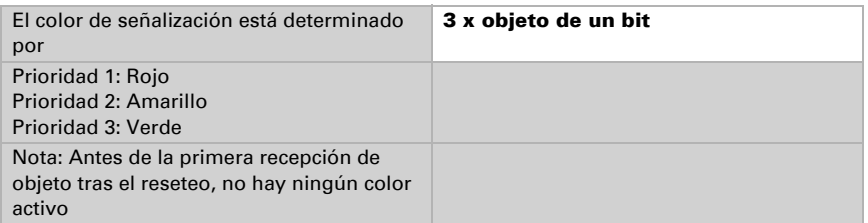

#### *1 x objeto de escena:*

Ajuste los números de escena.

Con los valores preconfigurados, **Cala KNX IL** no se ilumina en el número de escena 1; en el número de escena 2 se ilumina en verde; en el tres, en amarillo; en el cuatro, en rojo.

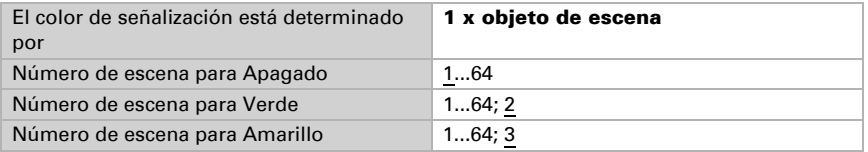

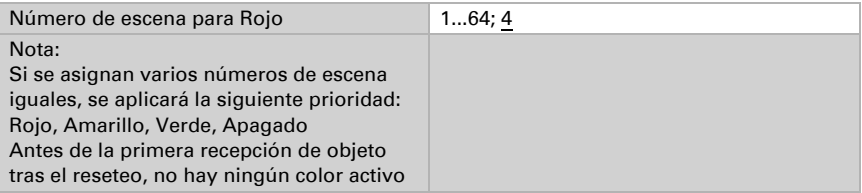

#### *1 x objeto procentual con valor límite:*

Ajuste si deben preservarse los valores límite recibidos por cada objeto y la distancia de conexión (histéresis) en el reseteo y la programación.

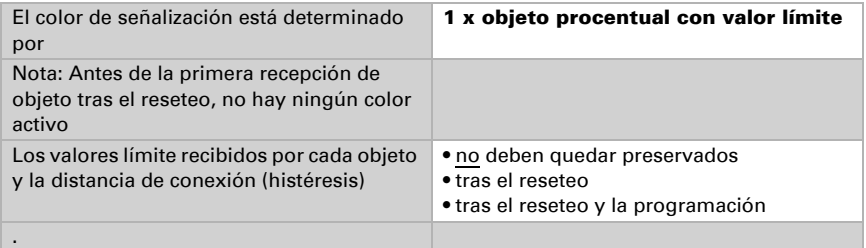

Ajuste el valor límite para el cambio de color de Verde a Amarillo. Pueden prescribir el valor límite también mediante el objeto de comunicación nº 25 (señal luminosa GW Verde/Amarillo).

```
Valor límite de arranque para el cambio de 
Verde a Amarillo
                                            0…100 %; 33 %
```
Ajuste el valor límite para el cambio de color de Amarillo a Rojo. Pueden prescribir el valor límite también mediante el objeto de comunicación nº 26 (señal luminosa GW Amarillo/ Rojo).

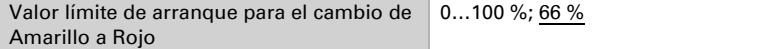

Ajuste la distancia de conexión (histéresis) para el cambio de color de Rojo a Amarillo y de Amarillo a Verde. Indica cuánto debe descender el valor límite por debajo del valor límite antes de cambiar el color. Pueden prescribir la distancia de conexión (histéresis) también mediante el objeto de comunicación nº 27 (señal luminosa GW distancia de conexión (histéresis)).

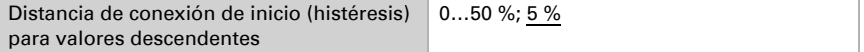

#### *1 x objeto de coma flotante de dos byte con valor límite:*

Ajuste si deben preservarse los valores límite recibidos por cada objeto y la distancia de conexión (histéresis) en el reseteo y la programación.

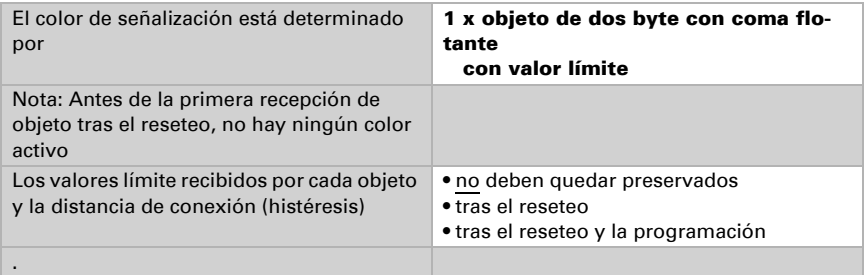

Ajuste el valor límite para el cambio de color de Verde a Amarillo. Pueden prescribir el valor límite también mediante el objeto de comunicación nº 25 (señal luminosa GW Verde/Amarillo).

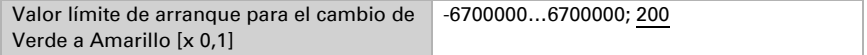

Ajuste el valor límite para el cambio de color de Amarillo a Rojo. Pueden prescribir el valor límite también mediante el objeto de comunicación nº 26 (señal luminosa GW Amarillo/ Rojo).

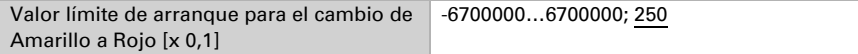

Ajuste la distancia de conexión (histéresis) para el cambio de color de Rojo a Amarillo y de Amarillo a Verde. Indica cuánto debe descender el valor recibido por debajo del valor límite antes de cambiar el color. Pueden prescribir la distancia de conexión (histéresis) también mediante el objeto de comunicación nº 27 (señal luminosa GW distancia de conexión (histéresis)).

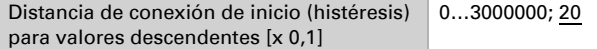

#### *1 x Valor general de CO2 (sólo en el Cala KNX IL CO2):*

Ajuste si deben preservarse los valores límite recibidos por cada objeto y la distancia de conexión (histéresis).

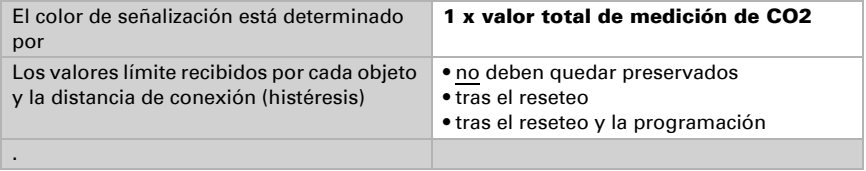

Ajuste el valor límite para el cambio de color de Verde a Amarillo. Pueden prescribir el valor límite también mediante el objeto de comunicación nº 25 (señal luminosa GW Verde/Amarillo).

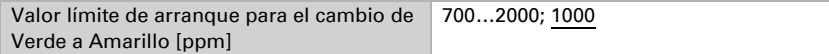

Ajuste el valor límite para el cambio de color de Amarillo a Rojo. Pueden prescribir el valor límite también mediante el objeto de comunicación nº 26 (señal luminosa GW Amarillo/ Rojo).

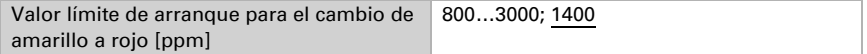

Ajuste la distancia de conexión (histéresis) para el cambio de color de Rojo a Amarillo y de Amarillo a Verde. Indica cuánto debe descender el valor recibido por debajo del valor límite antes de cambiar el color. Pueden prescribir la distancia de conexión (histéresis) también mediante el objeto de comunicación nº 27 (señal luminosa GW distancia de conexión (histéresis)).

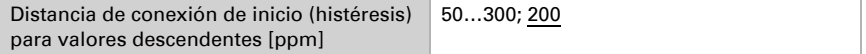

Ajuste el comportamiento de visualización de la señal luminosa roja.

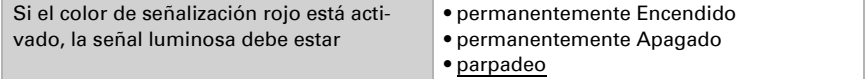

Ajuste el ciclo de parpadeo.

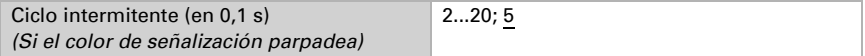

Ajuste el comportamiento de visualización de la señal luminosa amarilla.

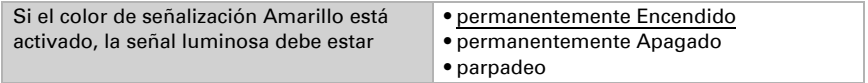

Ajuste el ciclo de parpadeo.

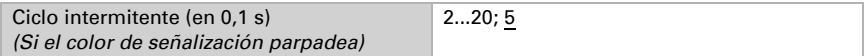

Ajuste el comportamiento de visualización de la señal luminosa verde.

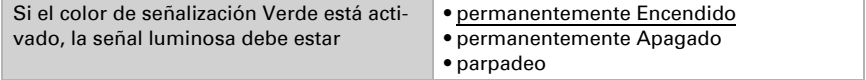

Ajuste el ciclo de parpadeo.

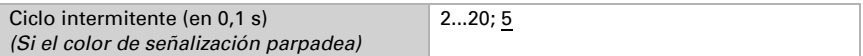

Emplee los objetos de estado para transmitir el indicador de color a otros participantes KNX. Ajuste el comportamieno de envío.

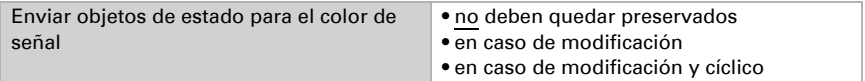

Ajuste el ciclo de envío.

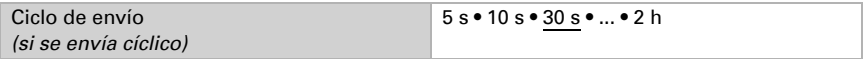

Seleccione el color mediante la herramienta de selección de color o ajuste el color de estado respectivo a modo de código Hex que se envía al bus KNX. Este código se emplea para representar el color mediante pantallas y LEDs y puede ser representado por los participantes KNX correspondientes.

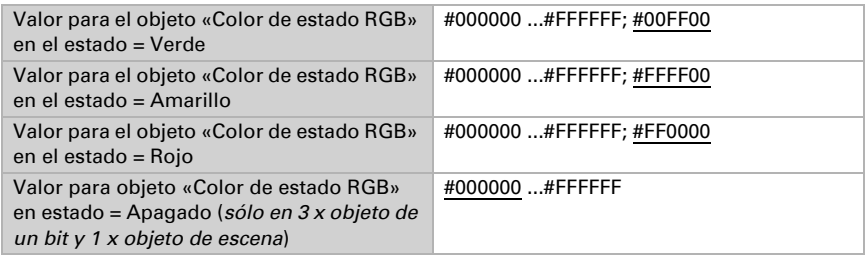

### <span id="page-17-0"></span>5.4. Valor de medición CO<sub>2</sub>

Valor general sólo en la versión Cala KNX IL CO2 con sensor integrado.

Seleccione si debe enviarse un **objeto de perturbación** cuando el sensor es defectuoso. Este objeto de perturbación puede ser empleado por otros participantes de bus para la monitorización.

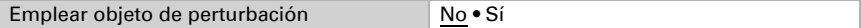

Emplee siempre la calibración automática del sensor.

El sensor de  $CO<sub>2</sub>$  emplea los últimos siete valores mínimos  $CO<sub>2</sub>$ . Estos siete valores mínimos deben estar alejados entre sí al menos 18 horas y dentro del rango de 400 a 450 ppm (aire fresco).

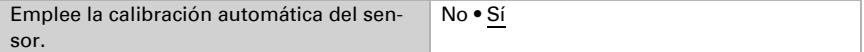

Si fuera necesario, aquí se puede corregir el valor de  $CO<sub>2</sub>$  emitido mediante un valor de corrección.

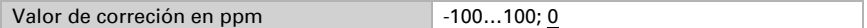

El dispositivo puede calcular un **valor mixto** a partir del valor de medición propio v un valor externo, por ejemplo promedio de la estancia, si están instalados dos senso $res$  de CO<sub>2</sub> en una estancia. Si lo desea, ajuste el cálculo del valor mixto. Si se emplea una proporción externa, todos los ajustes siguientes (valores límite etc.) se refieren al valor de medición general.

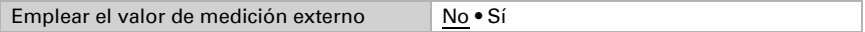

Ajuste el porcentaje externo.

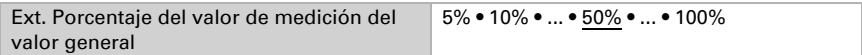

El valor de medición interno y general en caso necesario puede enviarse al bus y ser reutilizado allí por otros dispositivos.

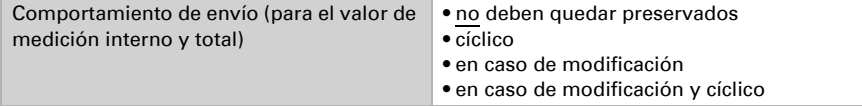

En el envío en caso de modificación, se envía el valor  $CO<sub>2</sub>$  al bus en cuanto varía en la cuantía del porcentaje establecido.

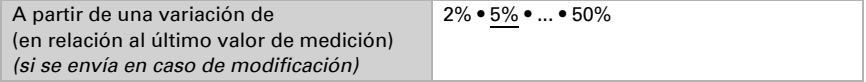

En el envío cíclico, el valor  $CO<sub>2</sub>$  se envía a través del bus en un ciclo fijo ajustable.

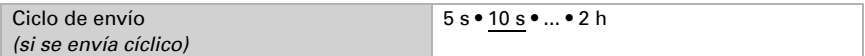

El valor de medición máximo puede guardarse y enviarse al bus. Con el objeto n<sup>o</sup> 76 «Valor de medición CO2 Reset max." se puede restaurar el valor al valor de medición actual. El valor no se guarda tras el reseteo.

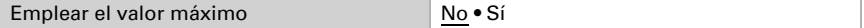

### <span id="page-18-0"></span>5.5. Valores límite  $CO<sub>2</sub>$

Valor general sólo en la versión Cala KNX IL CO2 con sensor integrado.

Los valores límite de  $CO<sub>2</sub>$  se usan para llevar a cabo determinadas acciones cuando se supera o no se alcanza un valor de CO<sub>2</sub>.

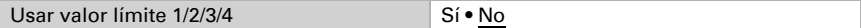

 300 ppm ... 1000 ppm: aire fresco 1000 ppm ... 2000 ppm: aire consumido

1000 ppm =  $0.1\%$ 

### <span id="page-19-0"></span>5.5.1. Valor límite 1, 2, 3, 4

### Valor límite

Ajuste en qué casos se han de conservar los **valores límite y los tiempos de retar**do recibidos por objeto. Este parámetro sólo se tendrá en cuenta si está activado Ajuste mediante objeto más abajo. Tenga en cuenta que el ajuste "tras el retorno de la tensión y la programación" no se debe emplear para la primera puesta en marcha, dado que para la primera comunicación han de emplearse siempre los ajustes de fábrica (se ignora el ajuste mediante objetos).

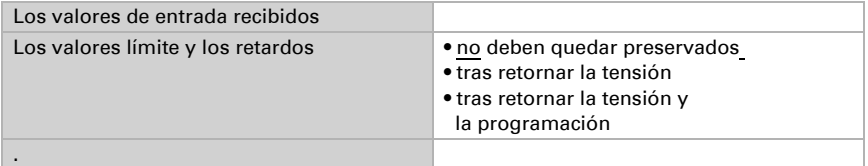

El valor límite se puede configurar directamente en el programa de aplicación mediante el parámetro o indicarse mediante el objeto de comunicación a través del bus.

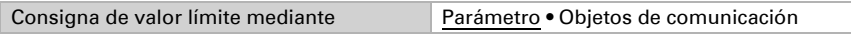

*Prescripción del valor límite por cada parámetro:*

Si se predetermina el valor límite por parámetro, entonces se ajusta el valor.

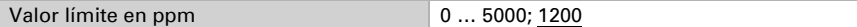

#### *Prescripción del valor límite por cada objeto de comunicación:*

En la primera puesta en marcha deberá indicarse un valor límite que sea válido hasta la primera comunicación de un nuevo valor límite. Si el aparato ya se ha puesto en marcha, se puede emplear el valor límite comunicado por última vez. Generalmente se indica un rango en el cual se puede modificar un valor límite (limitación de objeto).

El valor umbral establecido se mantiene hasta que se transfiera un nuevo valor o una modificación. El valor actual se guarda para que se conserve en caso de fallo de tensión y para que esté disponible al retornar la tensión de servicio.

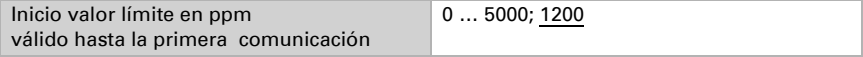

Valor mínimo que se puede regular por objeto.

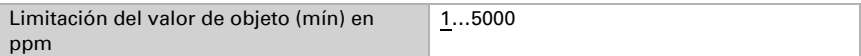

Valor máximo que se puede regular por objeto.

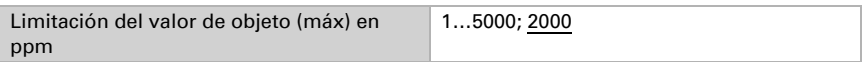

Indique cómo se recibe el valor límite desde el bus. Básicamente se puede recibir un nuevo valor o sólo un comando para subir o bajar.

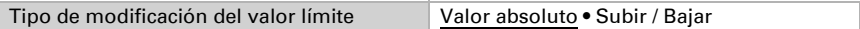

Seleccione la amplitud de paso.

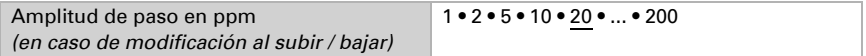

La distancia de conexión (histéresis) es importante para el primer parámetro de la salida de conexión.

La distancia de conexión (histéresis) evita que la salida de conmutación del valor límite cambie con demasiada frecuencia en caso de fluctuaciones de los valores de  $CO<sub>2</sub>$ . Cuando el valor de  $CO<sub>2</sub>$  desciende, la salida de conmutación no reacciona hasta que la distancia de conexión (histéresis) cae por debajo del valor límite (puntos 1 y 2 del siguiente parámetro Salida de conmutación). Cuando el valor de CO<sub>2</sub> aumenta, la salida de conmutación no reacciona hasta que la distancia de conexión (histéresis) aumenta por encima del valor límite (puntos 3 y 4 del siguiente parámetro Salida de conmutación).

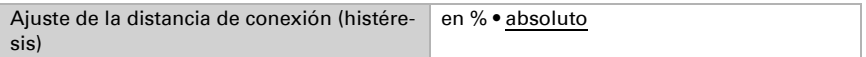

Ajuste el valor de la distancia de conexión (histéresis).

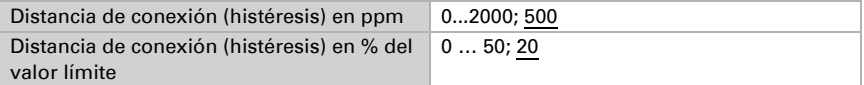

### Salida de conmutación

Determine aquí el valor que la salida emite al rebasarse el valor límite por exceso/defecto.

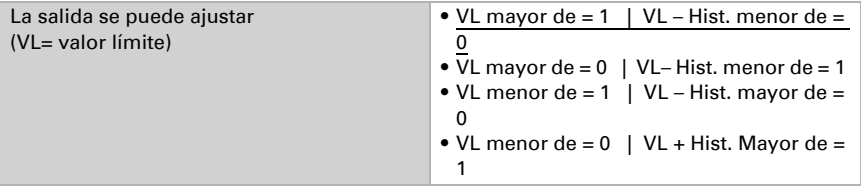

Los retardos de conmutación de la salida se pueden configurar mediante los objetos o directamente como parámetro.

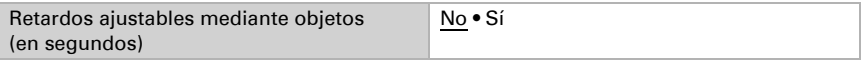

Mediante los retardos de conmutación pueden ignorarse las fluctuaciones breves de los valores de CO<sub>2</sub> en torno al valor límite o al valor límite y la distancia de conexión (histéresis) para la salida de conmutación.

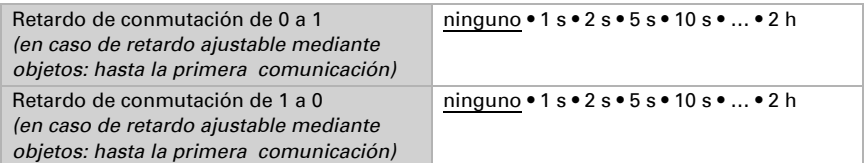

Ajuste cuándo se debe enviar la salida de conexión al bus.

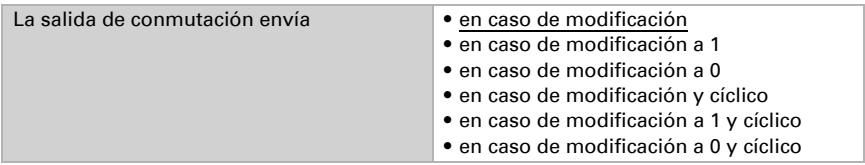

En el envío cíclico, la salida de conexión se envía al bus en un ciclo fijo ajustable.

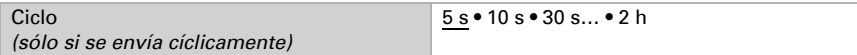

### Bloqueo

Con ayuda del objeto de entrada "- Salida de conmutación Bloqueo CO2-GW X" permite bloquear la salida de conmutación, por ejemplo, mediante una orden manual (pulsador).

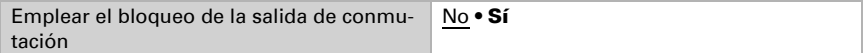

El bloqueo puede ser efectivo con el valor 0 o 1, dependiendo del uso previsto.

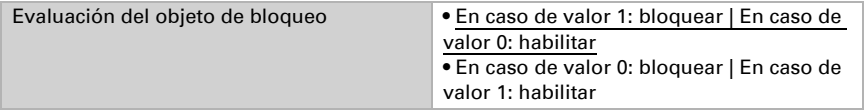

Indique un valor de objeto hasta la primera comunicación.

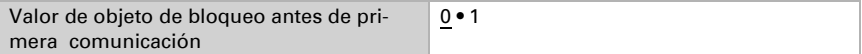

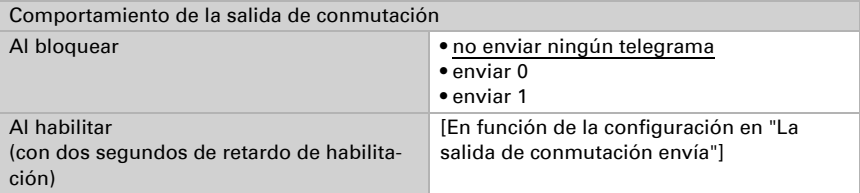

Se puede definir el comportamiento de la salida de conmutación al bloquear.

El comportamiento de la salida de conmutación al habilitar depende del valor del parámetro "La salida de conmutación envía" (véase "Salida de conmutación").

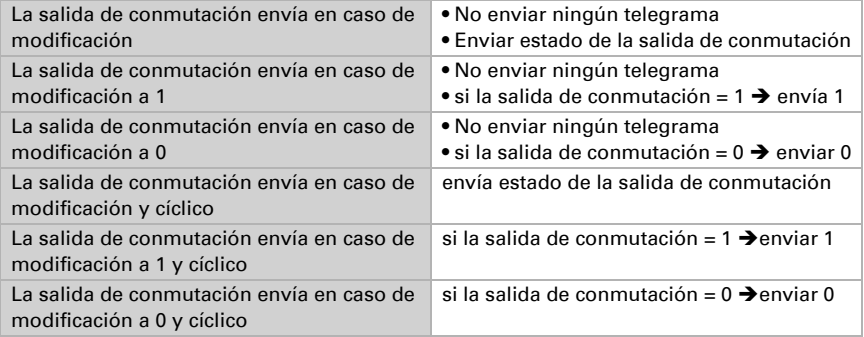

### <span id="page-22-0"></span>5.6. Regulación PI CO<sub>2</sub>

Valor general sólo en la versión Cala KNX IL CO2 con sensor integrado.

Emplee la regulación de la calidad del aire para activar la ventilación automática en caso de alta concentración de CO<sub>2</sub>.

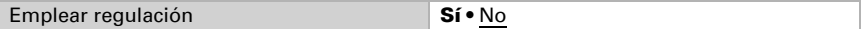

### Regulación general

Seleccione si debe regularse una ventilación de uno o dos niveles.

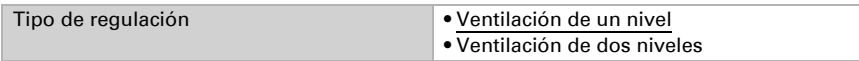

El objeto de entrada «Regulador CO2: Bloqueo" permite bloquear la salida del regulador, por ejemplo, mediante una orden manual (pulsador).

El bloqueo puede ser efectivo con el valor 0 o 1, dependiendo del uso previsto.

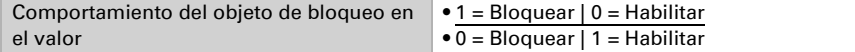

Indique un valor de objeto hasta la primera comunicación.

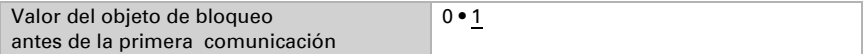

Configure cuándo las variables de ajuste actuales de la regulación se han de enviar al bus.

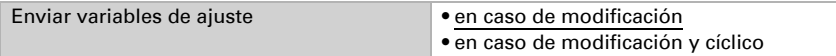

Si la variable de ajuste se modifica con el valor configurado, se enviará.

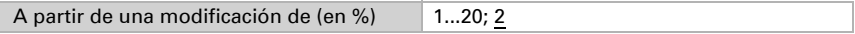

El envío cíclico ofrece una mayor seguridad en caso de que un telegrama no llegue al destinatario. Con ello también se puede configurar una supervisión cíclica por parte del actuador.

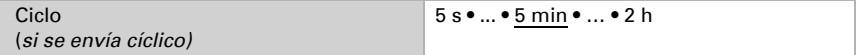

El objeto de estado emite el estado actual de la variable de ajuste de salida ( $0 = APA$ -GADO,

> 0 = ENCENDIDO) y se puede emplear por ejemplo para la visualización.

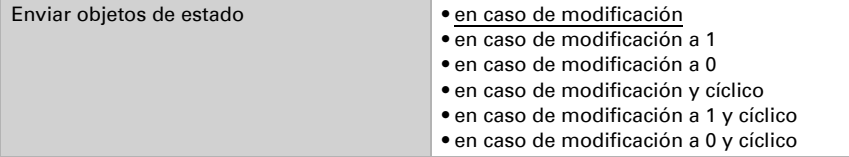

En el envío cíclico, el objeto de estado se envía al bus en un ciclo fijo ajustable.

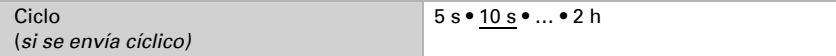

### Valor de referencia del regulador

El valor de referencia recibido por objeto de comunicación se puede guardar para que se conserve en caso de fallo de tensión y para que esté disponible al retornar la tensión de servicio.

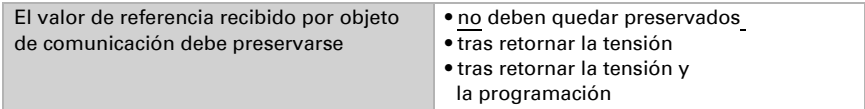

El valor de referencia se puede configurar directamente en el programa de aplicación mediante el parámetro o indicarse mediante el objeto de comunicación a través del bus. Si no se recibe ningún valor mediante un objeto de comunicación, se empleará el valor de referencia inicial del parámetro.

Básicamente se puede recibir un nuevo valor o sólo un comando para subir o bajar. En la primera puesta en marcha deberá indicarse un valor de referencia que sea válido hasta la primera comunicación de un nuevo valor límite. Si el aparato ya se ha puesto en marcha, se puede emplear el valor de referencia comunicado por última vez. El valor de referencia establecido se mantiene hasta que se transfiera un nuevo valor o una modificación.

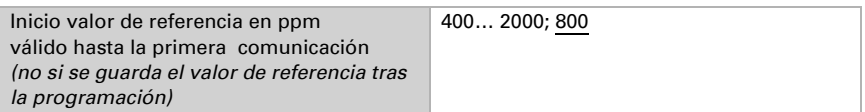

Valor mínimo que se puede regular por objeto.

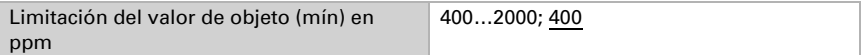

Valor máximo que se puede regular por objeto.

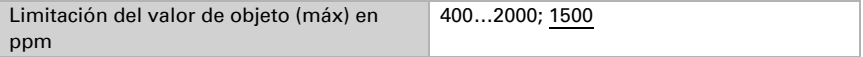

Indique cómo se recibe el valor de referencia desde el bus. Básicamente se puede recibir un nuevo valor o sólo un comando para subir o bajar.

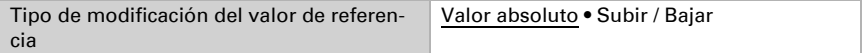

Seleccione la amplitud de paso.

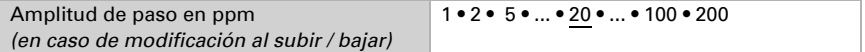

#### Regulación de ventilación

Dependiendo del tipo de regulación, se mostrarán una o dos secciones de ajuste para los niveles de ventilación.

En la ventilación de dos niveles ha de indicarse además la diferencia del valor de referencia entre ambos niveles, es decir, a partir de qué nivel superior de referencia se conecta el segundo nivel.

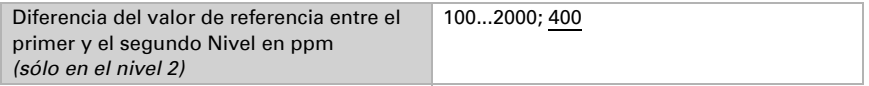

Indique en qué desviación del valor de referencia se alcanza la variable de ajuste máxima, es decir, a partir de cuándo se emplea la máxima potencia.

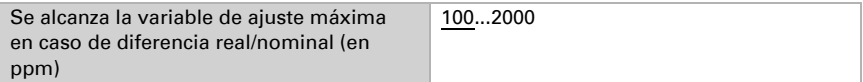

El tiempo de reajuste indica la rapidez de reacción de la regulación ante las diferencias del valor de referencia. En caso de un tiempo de reajuste breve, la regulación reacciona con un aumento rápido de la variable de ajuste. En caso de tiempo de ajuste mayor, la regulación reacciona de forma más suave y necesita más tiempo hasta que se haya alcanzado la variable de ajuste necesaria para la diferencia del valor de referencia. Deberá ajustarse un tiempo adaptado al sistema de ventilación (observar los datos del fabricante).

Tiempo de reajuste en minutos 1...255; 30

Indique ahora lo que se envía en caso de regulación bloqueada.

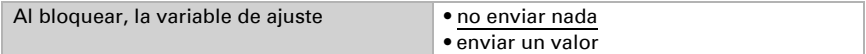

Valor que se envía al bloquear.

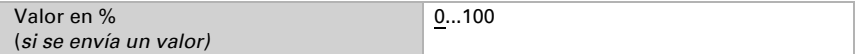

### <span id="page-25-0"></span>5.7. Comparador de variables de ajuste

Mediante el comparador de variables de ajuste integrado, se pueden emitir los valores máximos, mínimos y medios.

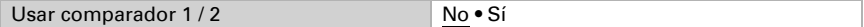

### <span id="page-25-1"></span>5.7.1. Comparador de variables de ajuste 1/2

Determine qué debe emitir el comparador de variables de ajuste.

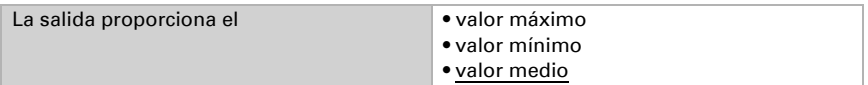

Active los objetos de entrada a emplear.

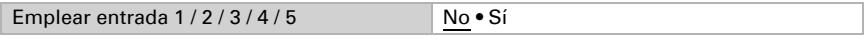

Ajuste el comportamieno de envío.

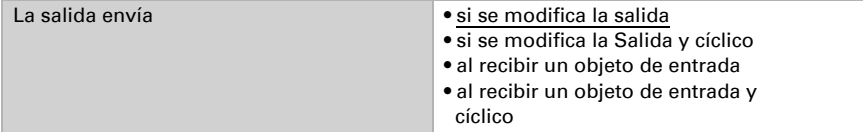

En el envío en caso de modificación, se envía el valor al bus en cuanto varía en la cuantía del porcentaje establecido.

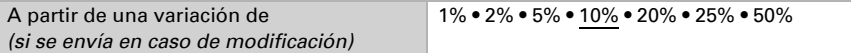

En el envío cíclico, el valor se envía al bus en un ciclo fijo ajustable.

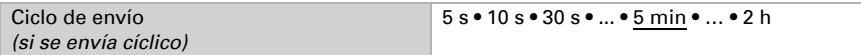

El objeto de entrada «Comparador de variables de ajuste: bloqueo» permite bloquear la salida, por ejemplo, mediante una orden manual (pulsador).

El bloqueo puede ser efectivo con el valor 0 o 1, dependiendo del uso previsto.

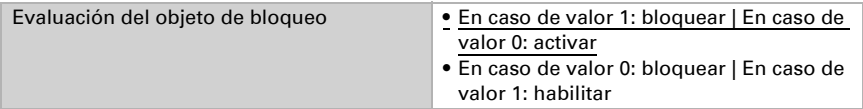

Indique un valor de objeto hasta la primera comunicación.

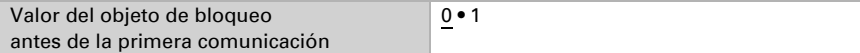

Configure si al bloquear no se envía ningún telegrama al bus o si se envía un valor.

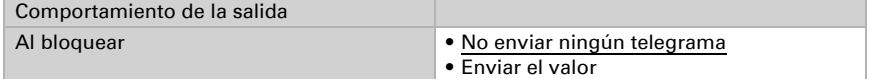

Ajuste el valor.

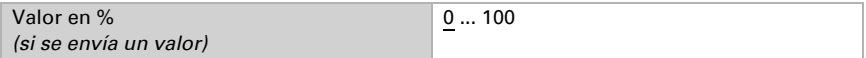

Se puede definir el comportamiento de la salida al bloquear. El valor actual se puede enviar directamente al bus al anular el bloqueo o al recibir un objeto de entrada.

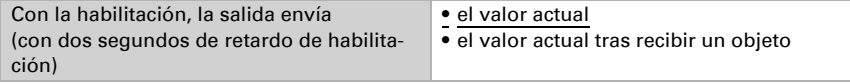

### <span id="page-26-0"></span>5.8. Lógica

El dispositivo dispone de 16 entradas lógicas, cuatro puertas lógicas UND (Y) y cuatro puertas lógicas ODER (O).

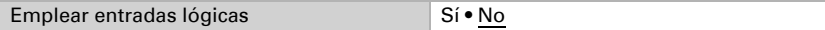

Para cada entrada lógica puede asignarse el valor de objeto antes de la primera comunicación, que se emplea para la primera puesta en servicio y cuando se restablece la tensión.

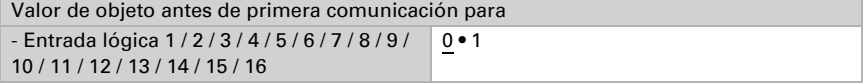

Seleccione qué puertas lógicas deben usarse.

### Lógica UND (Y)

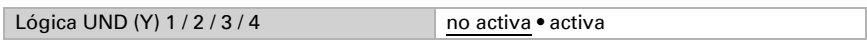

### Lógica ODER (O)

Lógica ODER (O) 1/2/3/4 no activa • activa

### <span id="page-27-0"></span>5.8.1. Lógica UND (Y) 1-4 y lógica ODER (O) 1-4

Seleccione un evento de conexión que ponga a disposición el dispositivo.

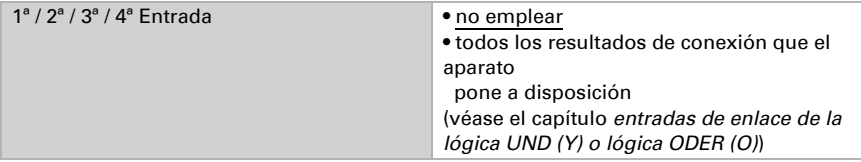

Cada salida lógica envía un objeto de 1 bit o dos objetos de 8 bits.

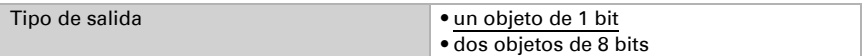

#### Si el tipo de salida es un objeto de 1 bit, se configuran los valores de salida.

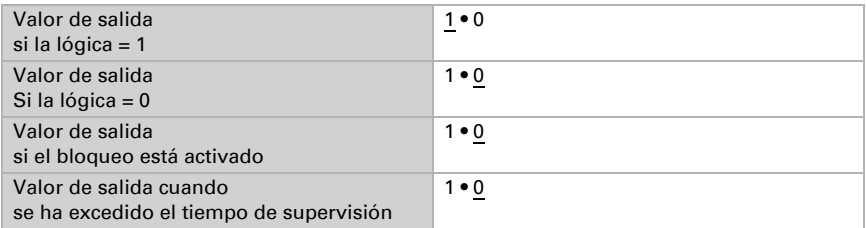

Si el tipo de salida son dos objetos de 8 bits, se configurará el tipo de objeto.

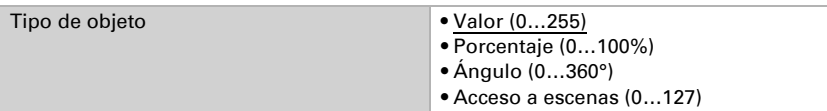

Ajuste los valores de salida.

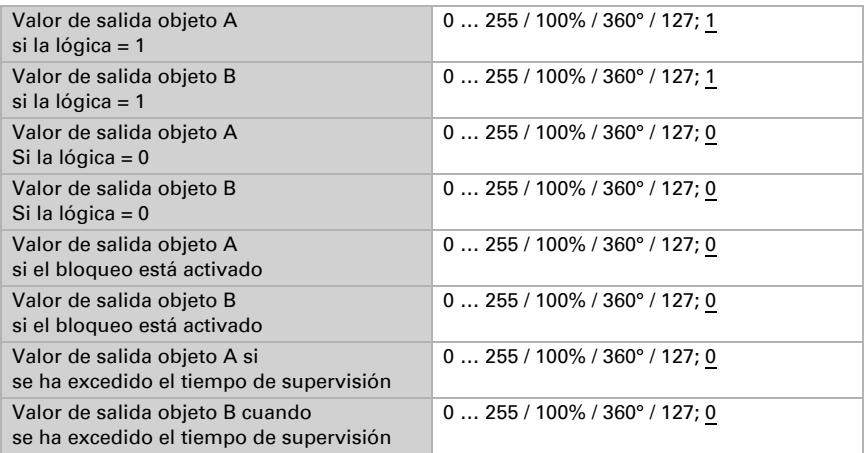

Ajuste cuándo se debe enviar la salida lógica al bus.

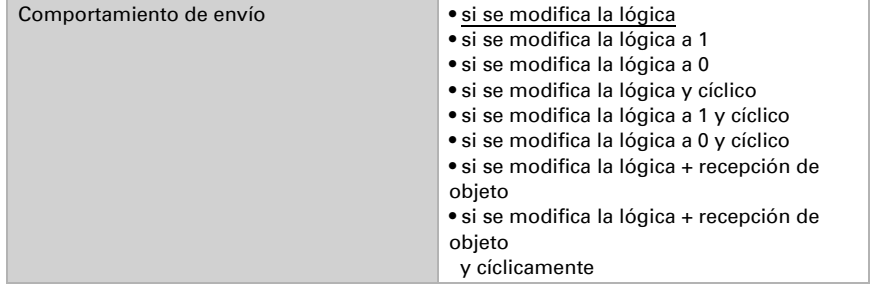

En el envío cíclico, el objeto lógico se envía a través del bus en un ciclo fijo ajustarse.

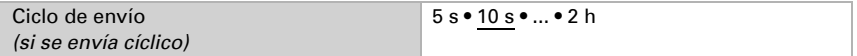

### Bloqueo

El objeto de bloqueo permite bloquear la salida, por ejemplo, mediante una orden manual (pulsador).

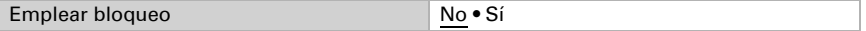

El bloqueo puede ser efectivo con el valor 0 o 1, dependiendo del uso previsto.

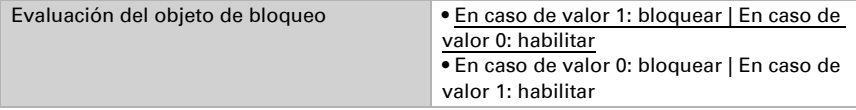

Indique un valor de objeto hasta la primera comunicación.

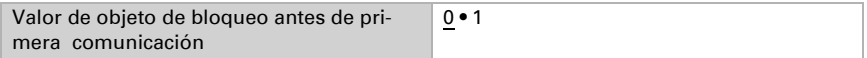

Se puede definir el comportamiento de la salida al bloquear.

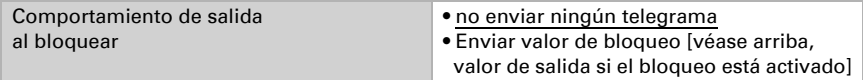

Se puede definir el comportamiento de la salida al bloquear.

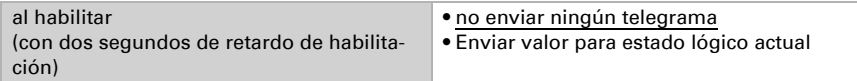

### Supervisión

En caso necesario, active el monitoreo de la entrada.

En el caso del monitoreo de entrada se trata de una función de seguridad que necesita cíclicamente en la entrada un telegrama de vida. En este caso se recomienda una relación de 1:3 a modo de periodo de monitoreo.

Ejemplo: Periodo de monitoreo 30 min., el/los objetos de comunicación de entrada deben recibir un telegrama cada 10 min.

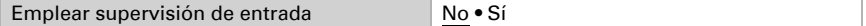

Ajuste qué entradas deben supervisarse.

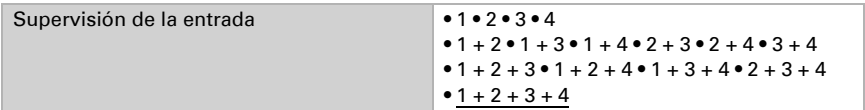

Ajuste el periodo de supervisión.

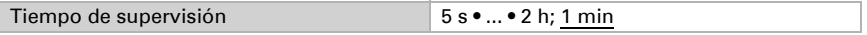

El comportamiento de la salida si se excede el tiempo de supervisión puede configurarse.

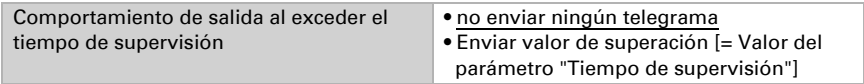

### <span id="page-29-0"></span>5.8.2. Entradas de enlace de la lógica UND (Y)

no emplear Entrada lógica 1 Entrada lógica 1 invertida Entrada lógica 2

Entrada lógica 2 invertida

Entrada lógica 3

Entrada lógica 3 invertida

Entrada lógica 4

Entrada lógica 4 invertida Entrada lógica 5

Entrada lógica 5 invertida

Entrada lógica 6

Entrada lógica 6 invertida

Entrada lógica 7

Entrada lógica 7 invertida

Entrada lógica 8

Entrada lógica 8 invertida

Entrada lógica 9

Entrada lógica 9 invertida

Entrada lógica 10

Entrada lógica 10 invertida Entrada lógica 11

Entrada lógica 11 invertida

Entrada lógica 12 Entrada lógica 12 invertida

Entrada lógica 13

Entrada lógica 13 invertida

Entrada lógica 14

Entrada lógica 14 invertida

Entrada lógica 15

Entrada lógica 15 invertida

Entrada lógica 16

Entrada lógica 16 invertida

#### *Sólo en la versión Cala KNX IL CO2 con sensor integrado:*

Fallo sensor CO2 CON Fallo sensor CO2 DES Salida de conmutación 1 CO2 Salida de conmutación 1 CO2 invertida Salida de conmutación 2 CO2 Salida de conmutación 2 CO2 invertida Salida de conmutación 3 CO2 Salida de conmutación 3 CO2 invertida Salida de conmutación 4 CO2 Salida de conmutación 4 CO2 invertida Regulador CO2 ventilación 1 activo Regulador CO2 ventilación 1 inactivo Regulador CO2 ventilación 2 activo Regulador CO2 ventilación 2 inactivo

### <span id="page-31-0"></span>5.8.3. Entradas de enlace o lógica ODER (O)

Las entradas de enlace o lógica ODER (O) se corresponden con las de la lógica UND (Y). Además, para la lógica ODER (O)están disponibles las siguientes entradas:

Salida de conmutación lógica UND (Y) 1 Salida de conmutación lógica UND (Y) 1 invertida Salida de conmutación lógica UND (Y) 2 Salida de conmutación lógica UND (Y) 2 invertida Salida de conmutación lógica UND (Y) 3 Salida de conmutación lógica UND (Y) 3 invertida Salida de conmutación lógica UND (Y) 4 Salida de conmutación lógica UND (Y) 4 invertida

### ¿Preguntas sobre el producto?

Puede contactar con el servicio técnico de Elsner Elektronik en Tel. +49 (0) 70 33 / 30 945-250 o service@elsner-elektronik.de

Necesitamos la siguiente información para procesar su solicitud de servicio:

- Tipo de aparato (nombre del modelo o número de artículo)
- Descripción del problema
- Número de serie o versión del software
- Fuente de suministro (distribuidor/instalador que compró el aparato a Elsner Elektronik)

Para preguntas sobre las funciones KNX:

- Versión de la aplicación del dispositivo
- Versión de ETS utilizada para el proyecto

Elsner Elektronik GmbH Técnica de mando y automatización

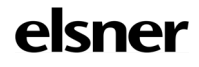

Sohlengrund 16<br>75395 Ostelsheim

75395 Ostelsheim Tfno. +49 (0) 70 33 / 30 945-0 info@elsner-elektronik.de Fax +49 (0) 70 33 / 30 945-20 www.elsner-elektronik.de